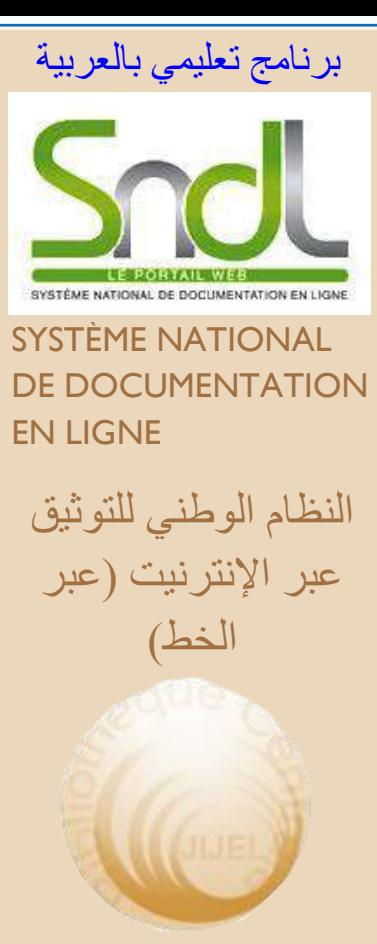

## **Bibliothèque Universitaire Centrale Jijel Pôle Tassoust**

Campus Tassoust 18004, Tassoust jijelbiblio@gmail.com

#### i **Bibliothèque Universitaire Centrale Jijel**

# **Comment accède-t-on aux bases de données du SNDL?**

En se connectant à la page du site SNDL, une interface s'affiche avec votre nom au dessus dès lors que vous aviez été inscrit. À partir de ce moment, vous pourrez entreprendre la recherche documentaire en se reportant aux catégories suivantes :

- 1. Domaines de recherche par spécialités
- 2. Bases en Open access
- 3. Google Scholar

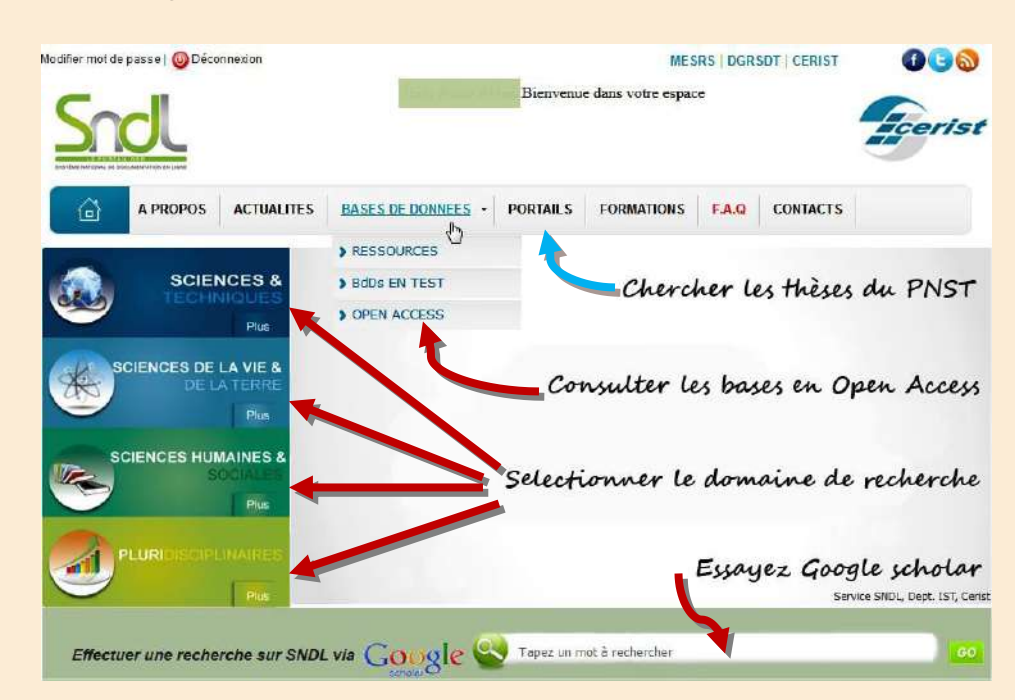

Le Portail National de Signalement des Thèses (PNST) contenu dans la rubrique « Portail » est traité dans un tutoriel à part. [\(Consultez\)](http://bc.univ-jijel.dz/pnst/tutoriel-pnst.pdf)

### **Exemple 1 : Domaines de recherche**

Vous avez accès aux quatre domaines de recherche du SNDL à partir des onglets mis à gauche (**Sciences & Techniques**, **Sciences de la Vie & de la Terre**, **Sciences Humaines & Sociales** et **Pluridisciplinaires**).

À titre d'exemple, si l'on choisit la rubrique **« Pluridisciplinaires »**  *(la dernière)***,** après le click, l'on retrouve l'ensemble des bases de données traitant plusieurs sujets à la fois et dans la liste qui s'affiche, vous n'avez qu'à sélectionner la base souhaitée (Suite).

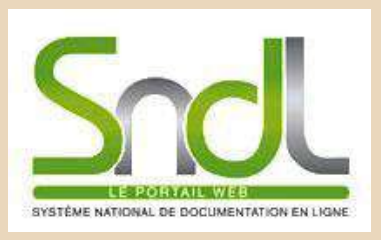

النظام الوطني للتوثيق عبر الإنترنيت (عبر [الخط\(](http://bc.univ-jijel.dz)

**Bibliothèque Universitaire Centrale Jijel Pôle Tassoust** 

Campus Tassoust 18004, Tassoust jijelbiblio@gmail.com

© 2018

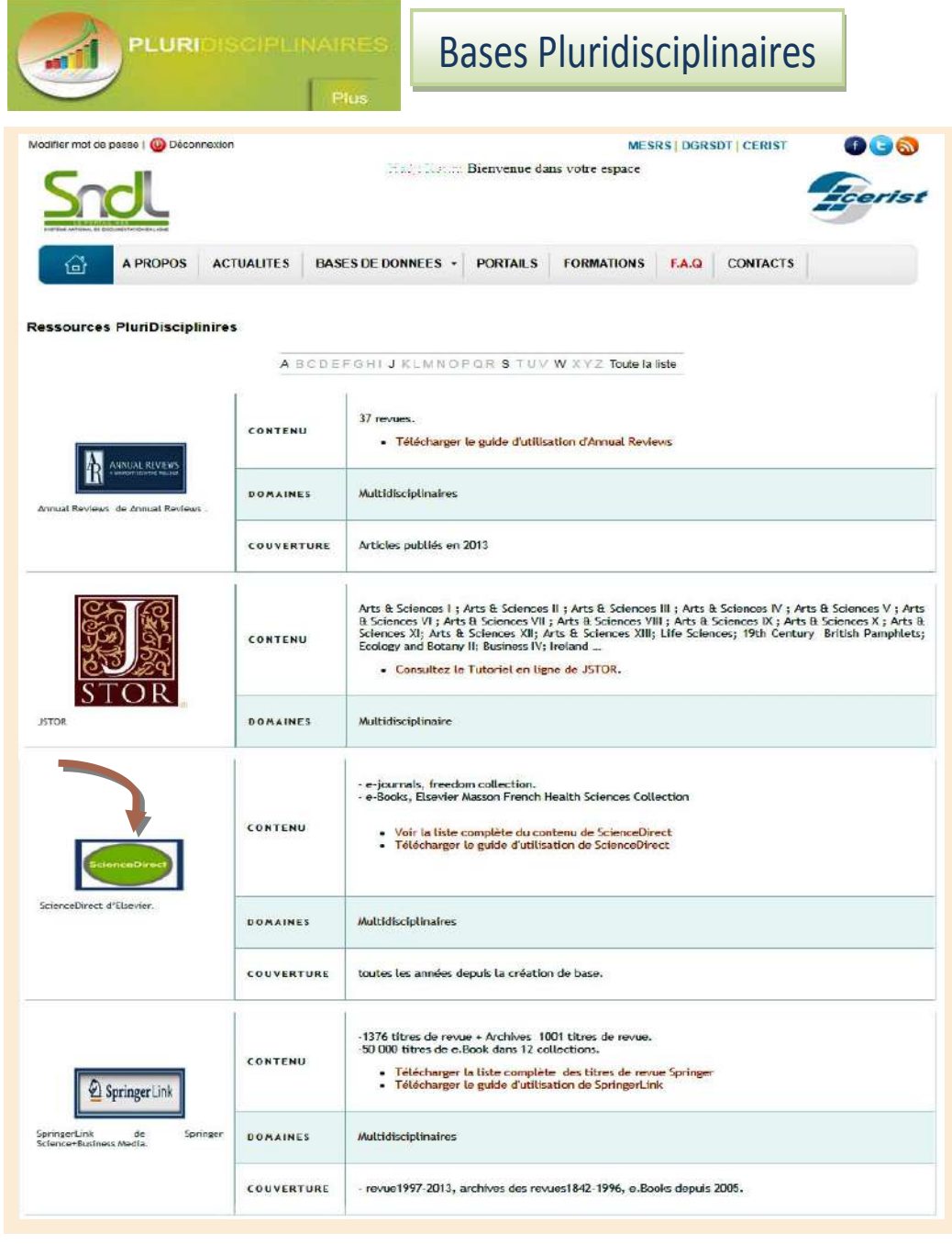

Le choix de *ScienceDirect d'Elsevier* nous propose plusieurs critères de recherche. Pour vous guider nous avons tapé simplement le « mot clé » Jijel dans la page de recherche.

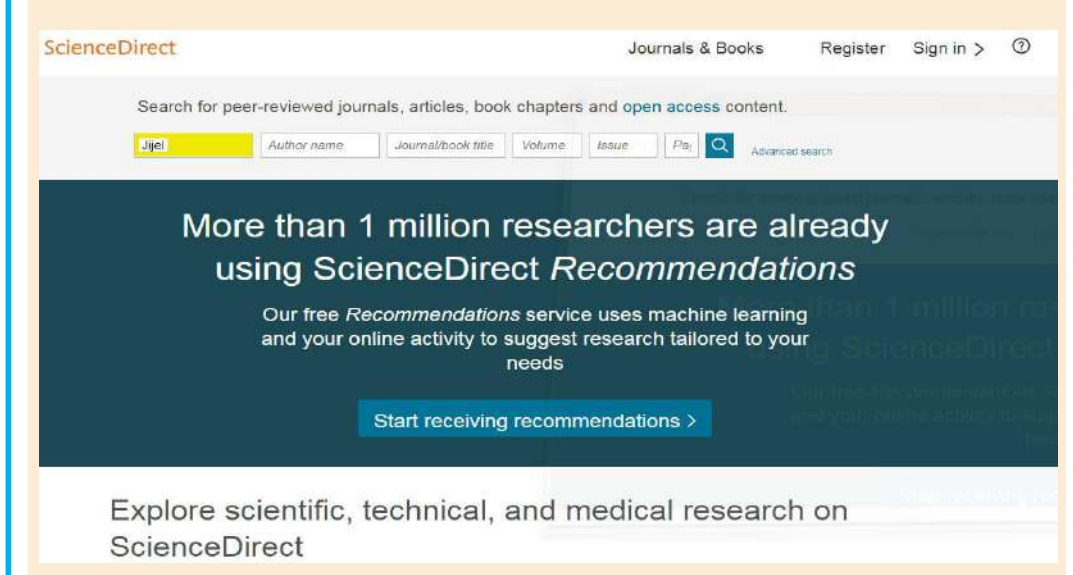

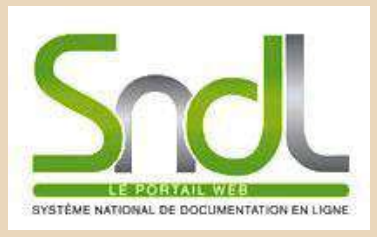

النظام الوطني للتوثيق عبر الإنترنيت (عبر الخط(

## **Bibliothèque Universitaire Centrale Jijel Pôle Tassoust**

Campus Tassoust 18004, Tassoust jijelbiblio@gmail.com

© 2018

Nous obtenons la liste des articles en PDF qui peuvent être téléchargés gratuitement.

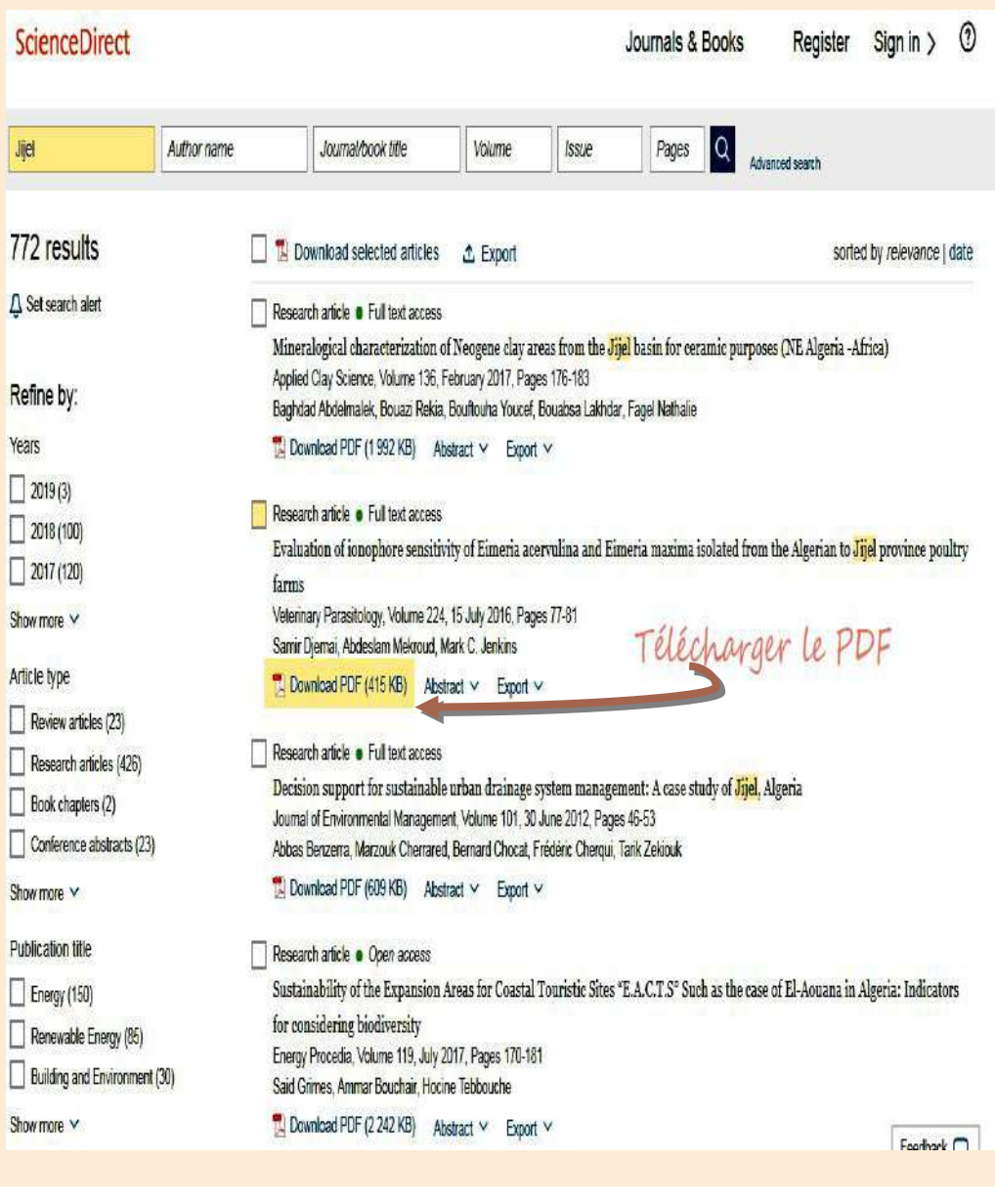

**Exemple 2 : Bases en** *Open Acces* **(Accès libre)** 

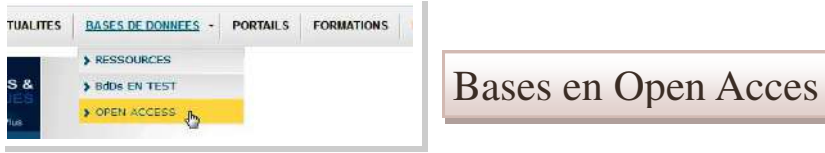

L'*Open Access* comprend des bases multilingues en accès libre et c'est dans ce panier que l'on retrouve le plus de bases en **Arabe**.

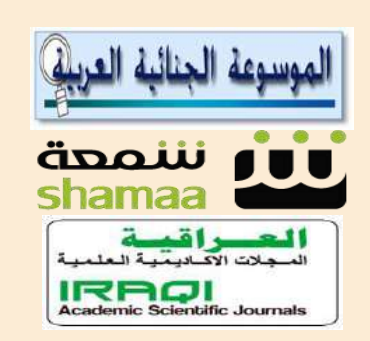

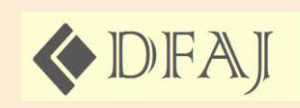

فاعدة التشريعات العربية المتعلقة بالرقابة المالية

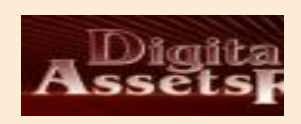

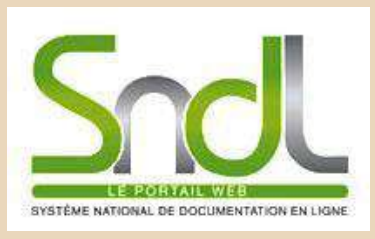

النظام الوطني للتوثيق عبر الإنترنيت (عبر الخط(

## **Bibliothèque Universitaire Centrale Jijel Pôle Tassoust**

Campus Tassoust 18004, Tassoust jijelbiblio@gmail.com

© 2018

Choisissez une base et faites votre recherche comme d'habitude. Les flèches rouges montrent les bases en arabe.

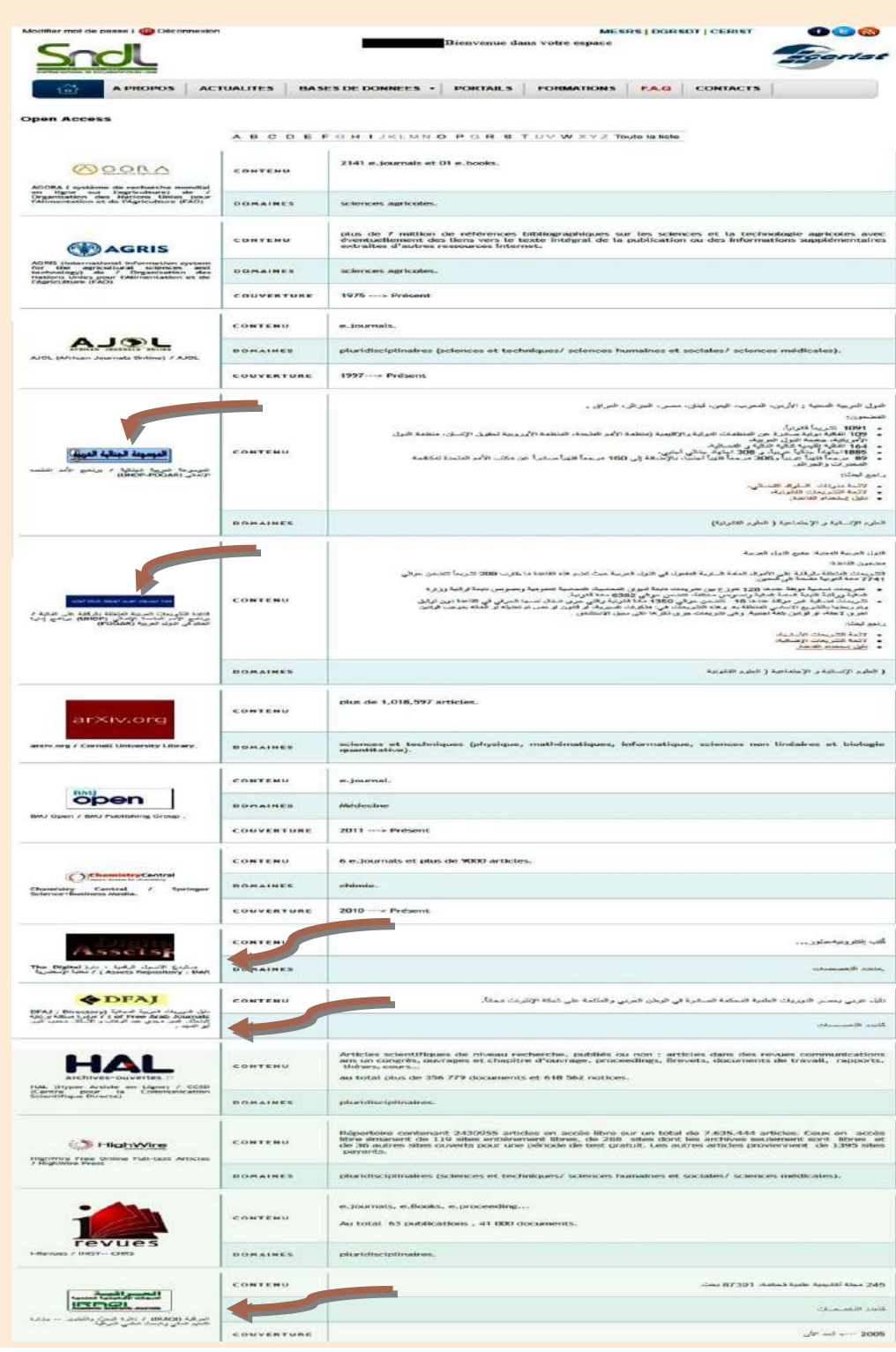

**Exemple 3 : Effectuer une recherche via Google Scholar**

Effectuer une recherche sur SNDL via Google & Tapez un mot à rechercher

Google Scholar est idéal pour effectuer des recherches simples dans un grand nombre de bases de données. Dans Google Scholar, vous pouvez effectuer des recherches par mot clé, auteur et titre d'article. Il existe également une recherche avancée avec plus d'options.

GO

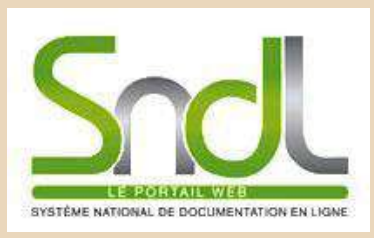

النظام الوطني للتوثيق عبر الإنترنيت (عبر الخط(

**Bibliothèque Universitaire Centrale Jijel Pôle Tassoust** 

Campus Tassoust 18004, Tassoust jijelbiblio@gmail.com

© 2018

Google Scholar est différent de Google. Il recherche les mêmes types de livres, d'articles et de documents scientifiques que ceux que vous recherchez dans les catalogues et les bases de données. Son autorité universitaire et ses objectifs scientifiques le distinguent de Google ordinaire.

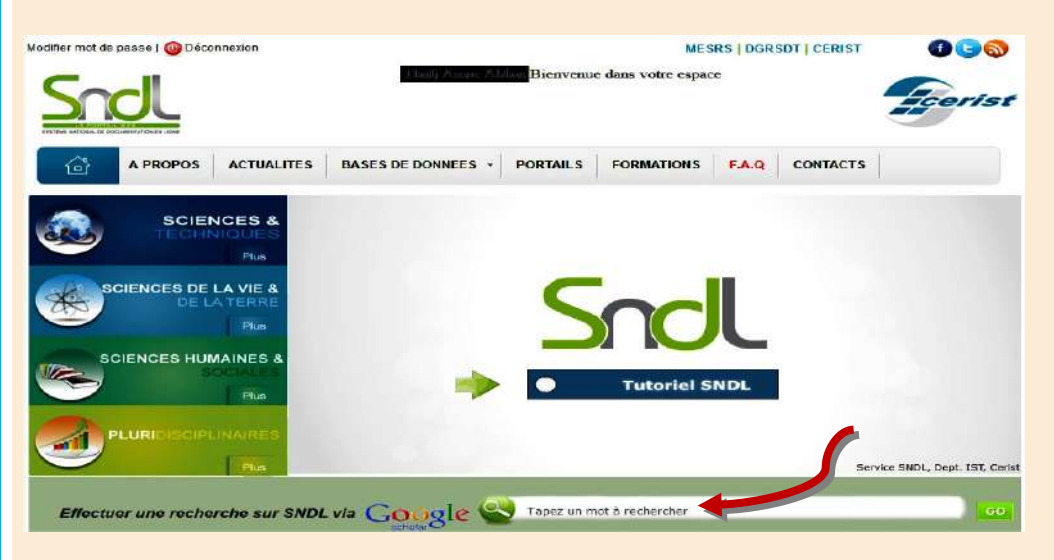

La recherche est aussi simple que dans Google classique. Commencez par la page d'accueil du SNDL et localisez le champ de recherche Google Scholar au milieu. Entrez un terme ou une expression de recherche, tel que "sittelle kabyle".

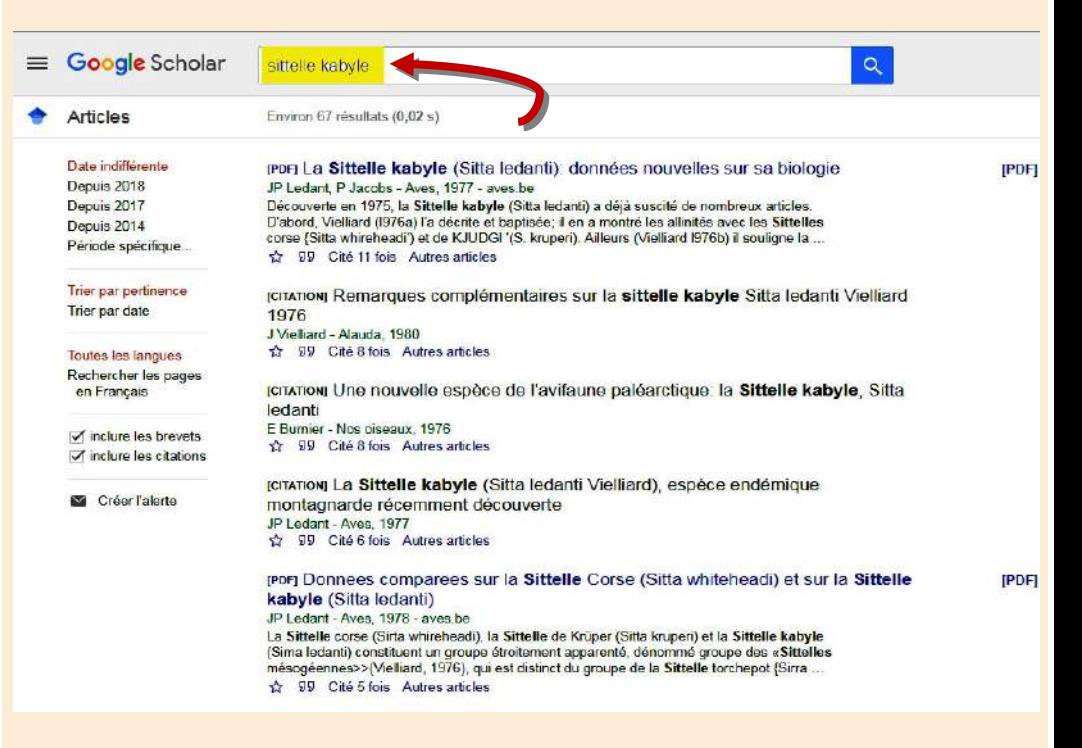

Comme Google classique, Google Scholar renvoie d'abord les résultats les plus pertinents, en fonction d'un élément du texte intégral, de son auteur, de sa source et du nombre de citations de cet élément dans d'autres sources. Certaines actions sont plus ou moins différentes de celles de Google habituel: cliquer sur un titre peut vous amener à une citation ou à une description plutôt qu'à l'ensemble du document et Google Scholar ne vous fournira pas nécessairement le texte intégral de chaque résultat de recherche.